# **ALLEN&HEATH**

# IP1

スタートガイド

※運用前にwww.allen-heath.comをご覧いただき、最新のソフトウェアおよびドキュメントを確 認してください。http://www.allen-heath.com/

Issue 2\_202208

# ■安全上のご注意

取扱説明書には、お使いになる方や他の人々への危害と財産の損害を未然に防ぎ、安全に正しくお使い いただくための重要な内容を記載しています。次の内容をよく理解してから本文をお読みになり、記載 事項をお守りください。またお読みになった後は、いつでも見られる場所に大切に保管してください。

注意事項は危険や損害の大きさと切迫の程度を明示するために、誤った扱いをすると生じることが想定される内 容を次の定義のように「警告」「注意」の二つに区分しています。

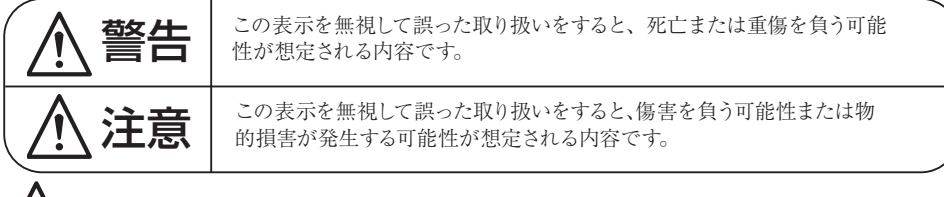

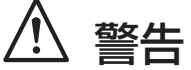

- 必ずPoE 受電IEE802.3af で使用してください。異なる電源で使用すると火災や感電の原因となり ます。
- ツイストペアケーブルの上に重い物をのせたり、熱器具に近づけたり、無理に引っ張ったりしな いでください。ケーブルが破損して火災や感電の原因となります。
- 濡れた手で、ケーブルの抜き差しをしないでください。感電の原因となります。
- 分解や改造は行わないでください。お客様が保守できる部品は、内部にはありません。分解や改 造は保証期間内でも保証の対象外となるばかりでなく、火災や感電の原因となり危険です。
- 煙がでる、異臭がする、水や異物が入った、破損した等の異常が起きたときは、ただちに電源を 外し修理を依頼してください。異常状態のまま使用すると、火災や感電の原因となります。

# 注意

- 必要な電流容量を安全に供給できるよう、適切な電源回路を用意してください。
- 機器の重量に耐える強度を持った安定した場所に設置してください。落下によるけがや故障の原因 となります。
- 以下のような場所には、設置しないでください。火災や故障の原因となります。

#### 直射日光のあたる場所/ 極度の低温又は高温の場所/ 湿気の多い場所/ ほこりの多い場所/ 振動の多い場所

- 通気性の良い場所に設置し、機器の吸気口や排気口は絶対に塞がないでください。熱がこもって、 火災や故障の原因となります。
- 機器の移動は、ケーブルを全て外した上で行ってください。けがやケーブルの破損の原因となりま す。
- 他の機器との接続は、機器の電源を全て切ってから行ってください。また、電源を入れたり切った りする前に、各機器の音量を最小にしてください。突然大きな音が出て聴覚障害や機器の破損の原 因となります。
- スピーカーの破損を防ぐため、電源を入れるときは最初にこの機器の電源を入れてください。また、 電源を切るときは一番最後に電源を切ってください。
- ケーブルの配線は、電源を切ってから10 秒以上たった後で行ってください。また、ツイストペア ケーブルがシャーシや他のケーブルとショートしないよう十分注意してください。感電や故障の原因 となります。
- 大きな音量に連続してさらされると、聴覚障害の原因となります。音量の設定は慎重に行ってくださ い。
- 落雷の恐れがあるときは、ケーブルを取り外してください。火災や感電、故障の原因となります。

## ■はじめに

このたびは本製品をご購入いただき、誠にありがとうございます。

まずこちらの取扱説明書をお読みいただき、性能をご理解いただいた上で用途に応じた最適な使用方法を追求し てください。

#### 保証について

- ・ 保証書は必ず「お買い上げ年月日」「お買い上げ店名 / 所在地」の記入をご確認いただき、製品とと もにお受け取りください。お買い上げ日より 1 年間は保証期間です。保証書記載事項に基づき、無 償修理等を保証させていただきます。修理等はお買い上げの販売店までご依頼ください。
- ・ お買い上げ時に「お買い上げ年月日」「お買い上げ店名 / 所在地」が正しく記入されていない場合は、 保証書が無効になり、無償修理を受けられないことがあります。記載内容が不十分でしたら、速や かに販売店にお問い合わせください。
- ・ 改造など通常の使用範囲を超えた取扱いによる故障や、設計・製造以外の要因で起きた不都合は期 間内であっても保証の対象外となります。

#### 故障かな?と思われる症状が出たときには

こちらの取扱説明書をもう一度お読みになり、接続や操作などをご確認ください。それでも改善されないときはお買 い上げの販売店までお問い合わせください。調整・修理いたします。

# 目次

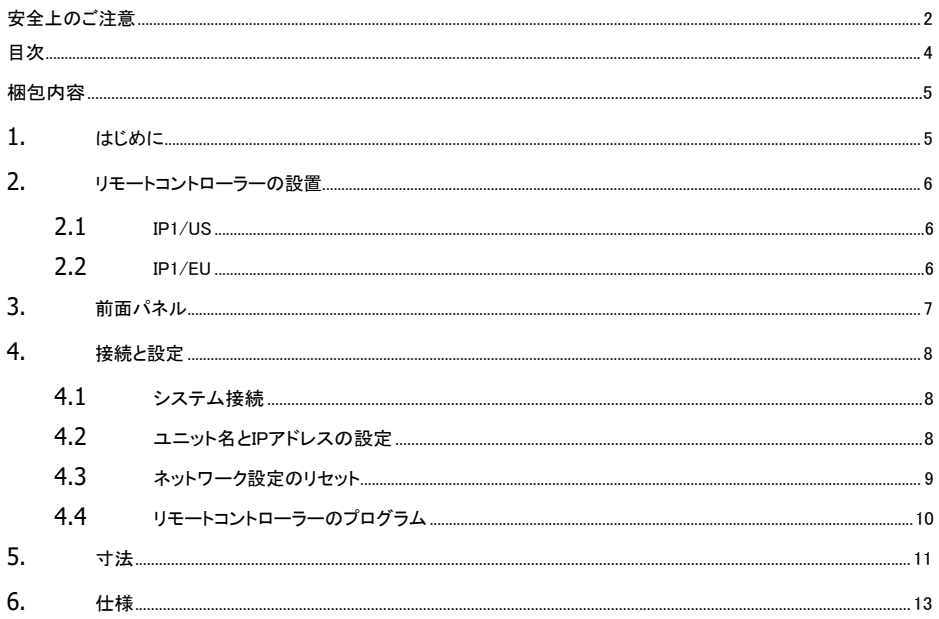

梱包内容

梱包内容をご確認ください。

- IP1リモートコントローラー
- 安全上のご注意、電子マニュアルのご案内

# 1. はじめに

IP1は、Allen&Heath IPシリーズのリモートコントローラーです。標準的なTCP/IPネットワーク接続を介してAHM、dLive、ま たはAvantisミキシングシステムと連動するため、一般的なイーサネットのインフラを使用して他のコントローラー、コンピ ューター、およびサードパーティ製デバイスとともに接続できます。PoE経由で電源供給されます。

IP1の制御および機能は、AHM System Managerソフトウェア、dLiveサーフェイス/Directorソフトウェア、またはAvantisミ キサ ー/Directorソフトウェアを使用してプログラムでき、以下を含む多数のアプリケーションに適合できます。

- 各ゾーンのレベルコントロール
- ソースの選択。例:BGMなどの入力ソース
- シーン/プリセットの選択。例:プリセットされた各部屋(ゾーン)のシーン・リコールなど。

# 2. リモートコントローラーの設置

#### IP1/US

このモデルは、奥行き25mm以上の米国標準シングルギャング電源ボックス(NEMAWD-6規格)に適合し、Leviton Decora および互換フェイスプレートに対応しています。

ねじの仕様および取り付けについては、フェイスプレートまたは電源ボックスの取扱説明書を参照してください。

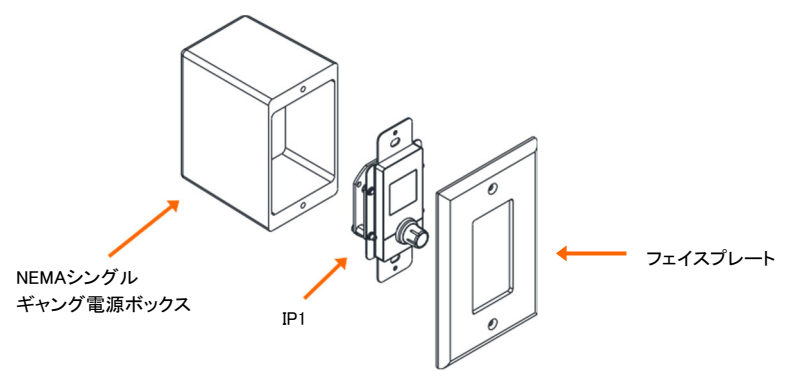

EU仕様のリモートコントローラーIP1/EUもご用意しています。詳しくは購入された販売店までお問 い合わせください。

# 3. 前面パネル

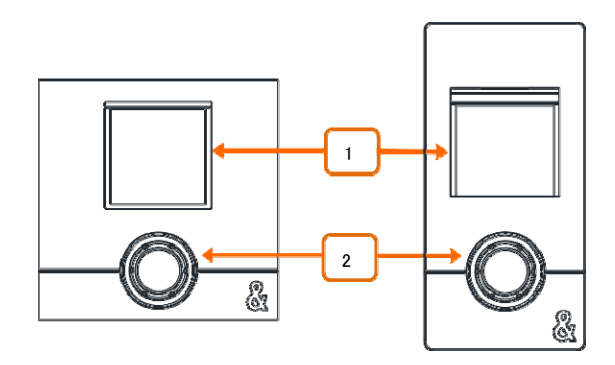

1 LCDディスプレイ:選択したチャンネルまたは出力ミックスに関する情報を表 示するカラーディスプレイです。IP1にロータリー機能が割り当てられている場合は、ロータ リーを押すと、ソースまたはシーンリストを表示することも可能です。

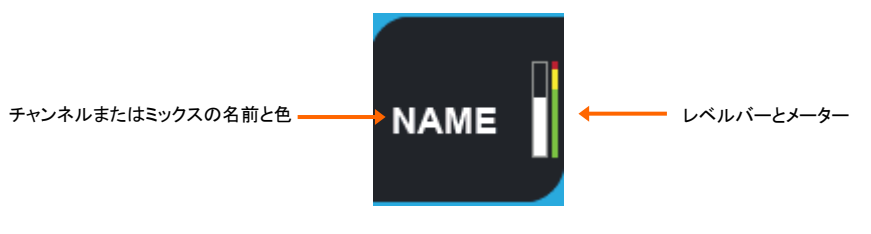

2 ロータリーエンコーダー:2つの機能をアサインできるロータリーコントロ ールです。押して回して2つ目の機能のコントロールを行うか、押してソース選択またはシ ーン/プリセット選択モードに入ります。

使用可能な機能は入力レベル、ミックス/ゾーンレベル、DCA/コントロールグループレ ベル、AUXセンドレベル、FXセンドレベル、マトリックスセンドレベル、ソースセレクター (レベル+ソース)、パン、シーン/プリセットセレクトです。

# 4. 接続と設定

IP1は、ミキシングシステムに接続するための高速イーサネット、PoE準拠のネットワークポートを搭載しています。

※最大ケーブル長は100mです。STP/FTP CAT5e以上のシールド・ツイストペアLANケーブ ルをご使用ください。

#### システム接続

IP1とdLive/Avantis/AHM Networkポートを、最大100mのCAT5e以上のSTP/FTPケーブルを使用して、同じPoEネットワー クスイッチに接続します。

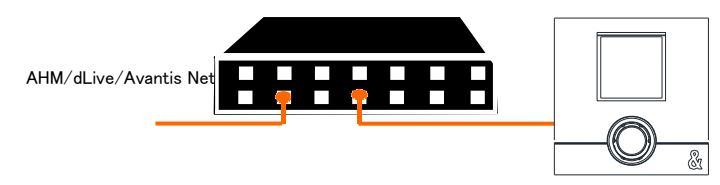

電源投入時には、LCDディスプレイにユニット名とIPアドレスが表示され、ユニットの識別が容易になります。数秒後、機 能を設定済みの場合は、レベルおよび機能を表示します。

> ※接続されるIPリモートコントローラーのファームウェアがミキシングシステムシステム のファームウェアと同じバージョンでない場合、ホストミキサー又はプロセッサーは電 源投入時に自動的にIPファームウェアをアップデートします。

> ※PoE標準規格である802.3af(15.4W最大給電)または802.3at(30W最大給電)のいず れかが適切です。接続したいすべてのIPリモートコントローラー(IP1ユニットにつき5W を供給)に対応するために、全体の定格電力が十分であることを確認してください。

## ユニット名とIPアドレスの設定

複数のIPリモートコントローラーを同じネットワークに接続する場合は、あらかじめ各ユニットに固有の名前とIPアドレスを 設定してください。または、ネットワーク上にDHCPサーバーがあり、DHCPがミキシングシステムのIPアドレスと互換性が ある場合は、リモートコントローラーでDHCPを有効にすることもできます。

出荷時の初期設定は、次のとおりです。

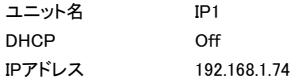

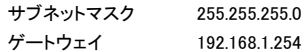

これらの設定を編集するには、2つの方法があります:

**ブラウザーアクセス:**PCまたはMacコンピューターをIP1のネットワークポートに接続し ますコンピューターを互換性のある固定IPアドレス(例:192.168.1.100、サブネット 255.255.255.0)に設定します。Webブラウザーを開き、URLバーにIP1のデフォルトIPアドレス 192.168.1.74を入力します。これにより、ネットワーク設定にアクセスすることができるように なります。IP1ユニットごとに操作を繰り返します。

システムソフトウェア: IP1をdLive/Avantis/AHMネットワークポートに接続します。ミ キサーのタッチスクリーンインターフェースまたはDirector/System Managerソフトウェアを 使用して、IP1のネットワーク設定を編集します。適用されたら、各IP1ユニットごとに操作を 繰り返します。

※システムソフトウェアの詳細についてはwww.allen-heath.comを参照してください。 http://www.allen-heath.com/

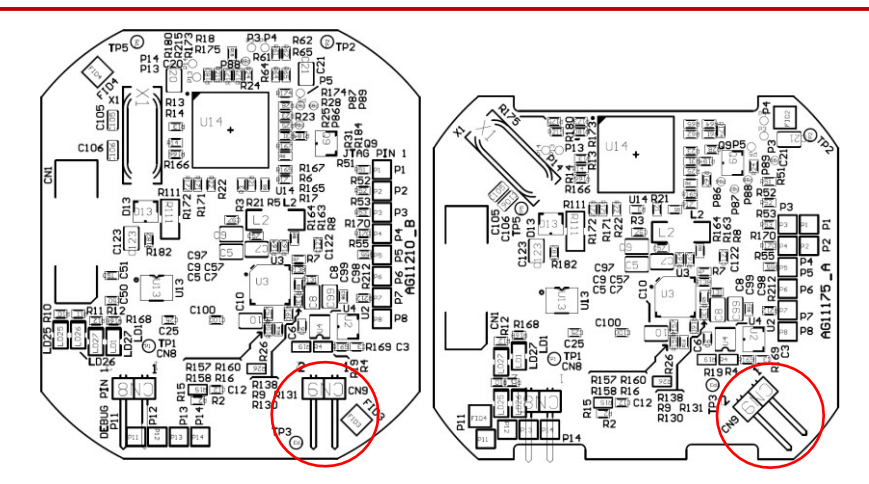

メインPCBボードのジャンパーリンクCN9で、ネットワーク設定を工場出荷時のデフォルトに リセットできます。リセットするには、ユニットに電源を投入しながらジャンパーリンクを10秒 間ショートさせててください。

#### ネットワーク設定のリセット

## リモートコントローラーのプログラム

AHM System Managerソフトウェア、dLive Surface/Directorソフトウェア、またはAvantis mixer/Directorソフトウェアを使 用して、コントローラーを適切に構成します。

dLiveでは、IP1は、MixRackまたはサーフェイスのいずれかにリンクするように設定できます。これは、物理的なネットワ ーク接続にかかわらず設定が可能です。例えば、ユニットがMixRackに物理的に接続された形であっても、サーフェイス にリンクするように設定できます。MixRackへのリンクは、サーフェイスとの接続の有無にかかわらず使用することができ る独立したリモートコントローラーとして機能します。これは固定設備のアプリケーションにお勧めです。

IP1の機能およびアサインは、dLive/AvantisのシーンまたはAHMのプリセットに保存されます。リモートコントローラ ーのローカルには保存されません。

> ※システムソフトウェアの詳細についてはwww.allen-heath.comを参照してください。 http://www.allen-heath.com/

5. 寸法

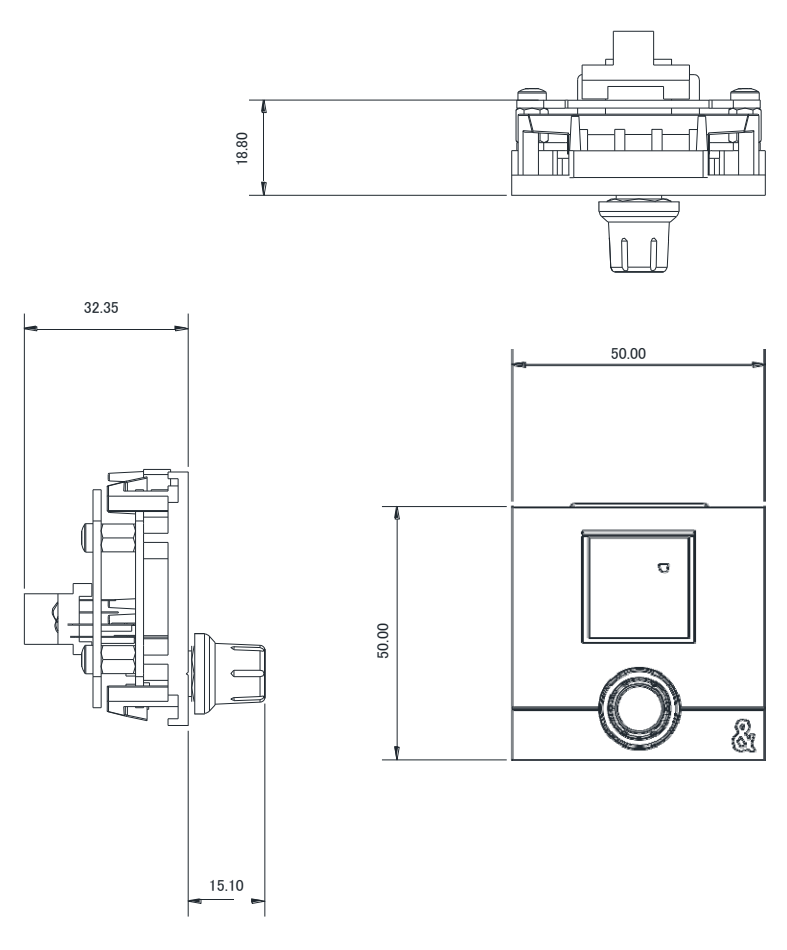

単位:mm

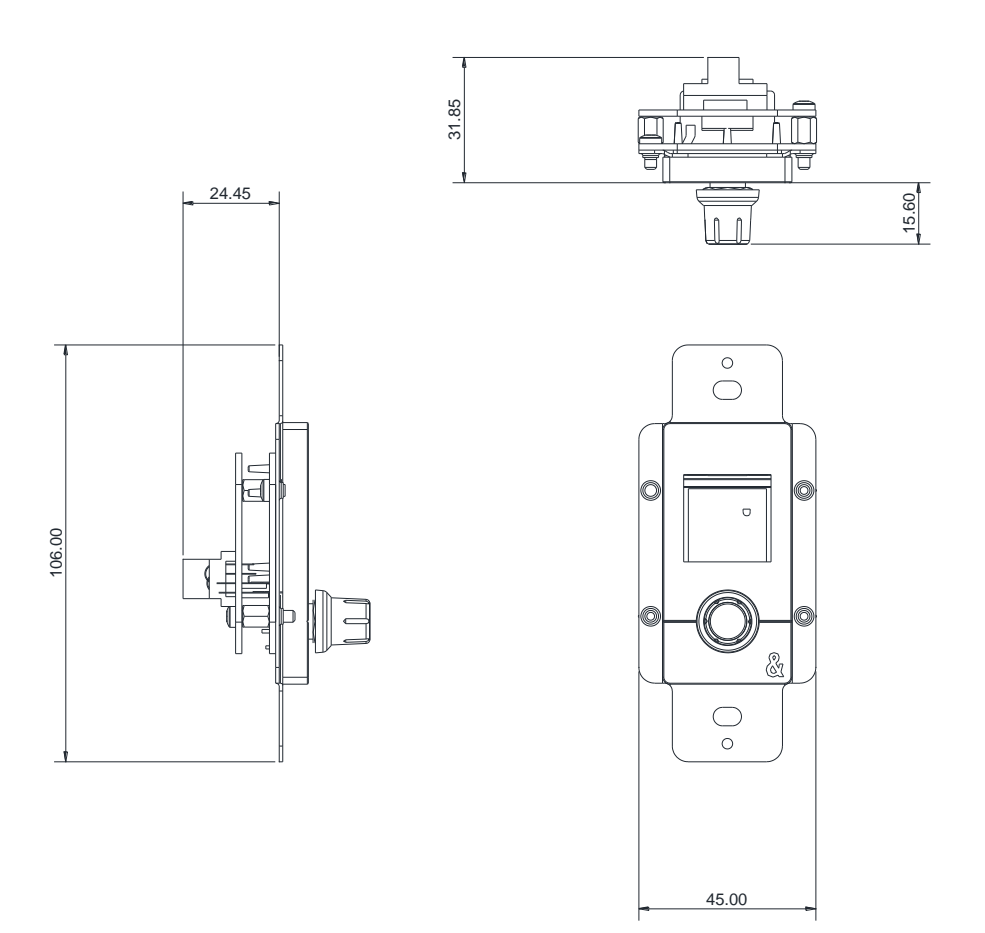

単位:mm

# 6. 仕様

# システム

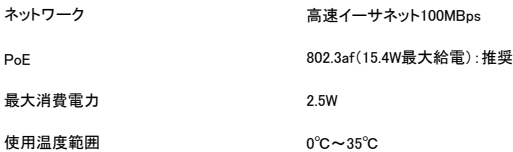

## 寸法・質量

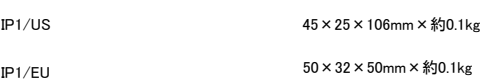

W×D×H×質量

# **ALLEN&HEATH**

●この製品を安全にお使いいただくために、設置·運用には十分な安全対策を行ってください。

●商品写真やイラストは、実際の商品と一部異なる場合があります。

●掲載内容は発行時のもので、予告なく変更されることがあります。変更により発生したいかなる損害に対しても、弊社は責 任を負いかねます。

●記載されている商品名、会社名等は各社の登録商標、または商標です。

2022年8月版

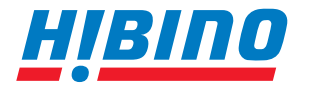

ヒビノインターサウンド株式会社

**〒105-0022 東京都港区海岸2-7-70 TEL: 03-5419-1560 FAX: 03-5419-1563 E-mail: info@hibino-intersound.co.jp https://www.hibino-intersound.co.jp/**